## **Database Lookup**

## **FILE: Lookup2.cln**

## **Introduction**

This is an example of the Nearest option within the Lookup Object. We are using it as a simple flat file database lookup to retrieve the record for a person whose name we specify. To allow for slight errors in the name the 'Nearest' option is selected.

When you first open this example file it has the name 'Scinner' in the search field. The lookup object has decided that 'Skinner, T' is the person we want. This is because the Vague Logic comparison of 'Skinner, T' and 'Scinner' produces the result closest to zero and hence is the nearest match.

Notice also that the table is greyed out. This table is on a lower layer (layer 1), we have set the sheet view to view both layers, with the lower layer faded. For real use this table would be hidden completely.

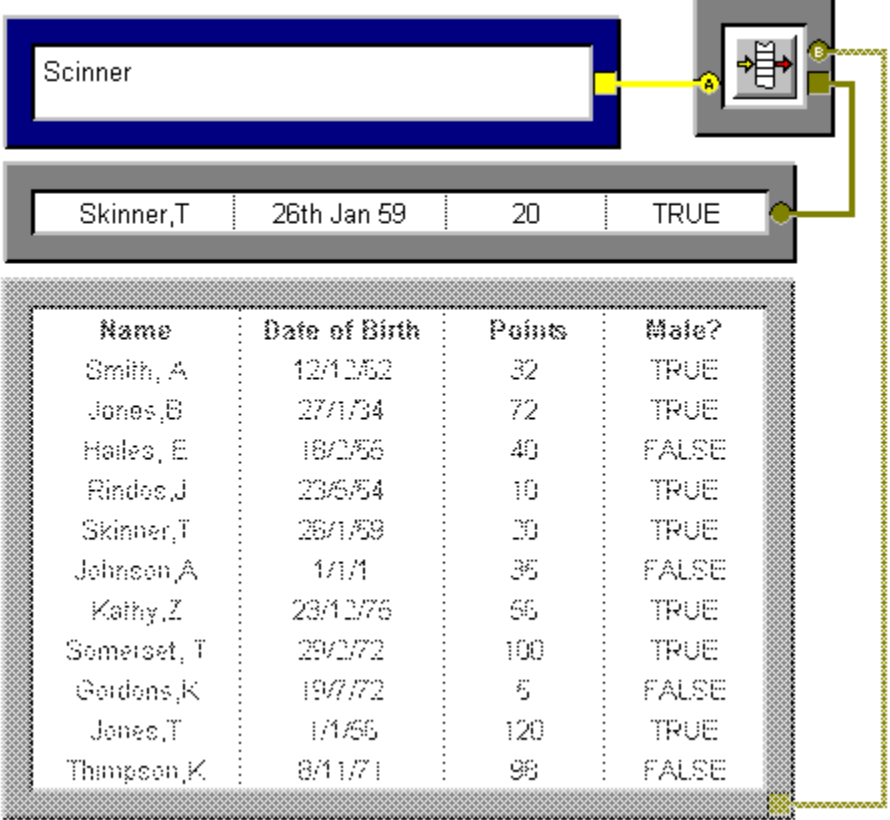

Click on any part you need help with.

This is a Text Box object. Text boxes are used when you want to input strings objects, because you do not have to put quotes around the string and can include Carriage Returns

When you type in a name, click on the Manual Recalculation button to recalculate the sheet and accept the name at the same time.

This is an <u>Output Table</u> object used to display the record of the person we have found.

This is an Input Table object used to input the database. For this object the records correspond to rows in the table, with the first column containing the names of the people we are searching for.

This is a Lookup Object. It is used here to lookup the Nearest Match to the text string coming to inlet A, in column 0 of the table (inlet B) and return the row of the nearest match it finds.

In effect it searches for the nearest matching name by looking through the names column and returns that person's record.